# **Ruby on Rails**

(cPanel >> Home >> Software >> Ruby on Rails)

### **Overview**

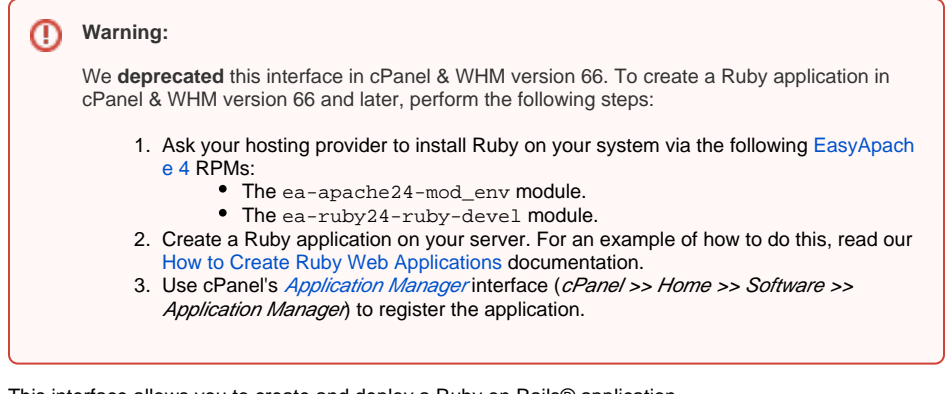

This interface allows you to create and deploy a Ruby on Rails® application.

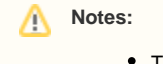

To use this feature, your system administrators **must** enable it for you.  $\bullet$ Before you deploy a Ruby on Rails application, read the [Ruby on Rails](http://guides.rubyonrails.org/) documentation.

## <span id="page-0-0"></span>Create a Ruby on Rails application

After you confirm that your server uses a functional and accessible version of Ruby, you can create and deploy a Ruby on Rails environment.

Because Ruby on Rails runs on its own server, it requires the following steps to set up the environment:

- 1. Enter your application's name in the App Name text box.
- 2. To load when the server boots, select the Load on Boot? checkbox.
- 3. Enter the application path in the *Application Path* text box.

Note: If you set an application path in your public\_html/ directory, anyone on the web can view your source code and configuration files.

- 4. In the *Environment* menu, select the type of Ruby on Rails environment that you prefer.
- 5. Click Create.

You can perform the following actions on applications in the Ruby on Rails Applications table:

- To redirect to an application's Rails server, click URL.
- To run an application, click Run.
- To stop an application, click Stop.
- To load an application when the server boots, select the Load on Boot? checkbox.
- To toggle an application between a production or development environment, select or deselect the Production checkbox.
- To delete an application, click Delete.

## <span id="page-0-1"></span>Create a Rewrite

Because Ruby on Rails uses its own server and does not respond on the standard HTTP port number 80, you **must** specify the port where site visitors can access your Ruby on Rails application (for example, example.com:12001).

## **In This Document**

#### **Related Documentation**

## Content by label

There is no content with the specified labels

**For Hosting Providers**

## Content by label

There is no content with the specified labels

⋒

#### **Warnings:** ⊕

- Ruby application port numbers increment automatically with every new application. If you are on a shared server, the system assigns the next available port number to your application.
- Your first application will not necessarily run on port 12001.

To configure Ruby to respond without the need for visitors to specify a port number, create a rewrite.

To configure a rewrite, perform the following steps:

- 1. In the *Create A Rewrite* table, click *Create Rewrite* for the appropriate application
- 2. From the menu, select the domain, subdomain, or addon domain on which you wish to run your Ruby application.
- 3. Click Save. To run the application from a new page within your domain, enter the page name that you wish to use in the available text box.

You can perform the following actions in the *Current Rewrites* table:

- To change an application path name, enter the path name in the text box.
- To save an application rewrite, click Save.
- To delete an application rewrite, click Delete.

#### **Additional applications and rewrites**

To run multiple Ruby applications, you **must** configure additional ports to respond with Ruby on Rails and, if necessary, additional rewrites to disguise the port change.

- To add additional Rails applications, follow the steps in the [Create a Ruby on Rails application](#page-0-0) section.
- The new application will respond on the next available port number (for example, if your first application runs on port 12001, the second may run on port 12002 or higher).

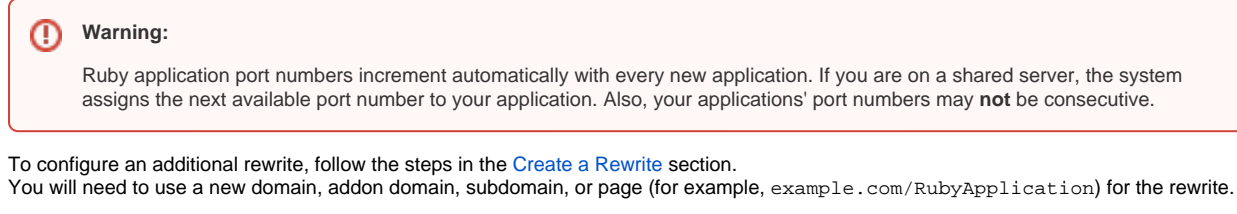

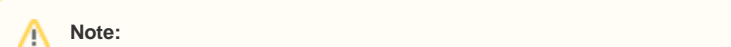

You **cannot** configure two Ruby applications to respond on the same domain, subdomain, addon domain, or page.

## Note for resellers and web hosts

You can limit the number of Rails applications that your customers can install in WHM's [Modify an Account](https://documentation.cpanel.net/display/72Docs/Modify+an+Account) interface (WHM >> Home >> Account Functions >> Modify An Account). Perform the following steps to set the maximum number of Rails applications:

- 1. Click the domain name that you wish to limit.
- 2. In the *Max Mongrel instances (Ruby on Rails)* text box, enter the maximum number of Rails applications that you wish to allow your customers to install.
- 3. Click *Save.*

 $\bullet$